440021**ES**12

# **SONY**

Instrucciones de uso ES

# DAB/FM/MW/LW Digital Radio CD Player

Para cancelar las imágenes de la demostración (DEMO), consulte la página 5.

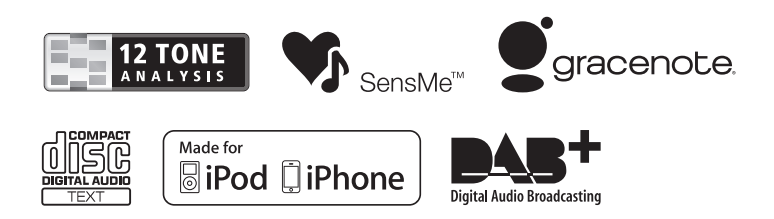

CDX-DAB700U

Tenga en cuenta de instalar este aparato en el salpicadero, por motivos de seguridad. Consulte el manual de Conexiones/ Instalación adjunto para realizar la instalación y conexiones.

### CLASS<sub>1</sub> **LASER PRODUCT**

Esta etiqueta está situada en la parte posterior.

### **Aviso a los clientes: La siguiente información solamente es aplicable a los equipos vendidos en países que aplican la Directivas UE**

El fabricante de este producto es Sony Corporation, 1-7-1 Konan Minato-ku Tokio, 108-0075 Japón. El Representante Autorizado para EMC (Compatibilidad electromagnética) y seguridad del producto, es Sony Deutschland GmbH, Hedelfinger Strasse 61, 70327 Stuttgart, Alemania. Para servicios o consultas sobre garantía, diríjase por favor a las direcciones que figuran en los diferentes documentos de servicio o garantía.

**Eliminación de viejos equipos eléctricos y electrónicos (Aplicable en la Unión Europea y en otros países europeos, con sistemas de recogida**

#### **separados)**

Este símbolo en el producto o en su embalaje, indica que este producto no debe ser tratado como un desperdicio doméstico. Por el contrario, debe ser llevado al punto de recogida pertinente, para el reciclaje de equipos eléctricos y electrónicos.

Asegurando que este producto es eliminado correctamente, ayudará a prevenir potenciales consecuencias negativas para el medio ambiente y la salud humana, que, de otro modo, podrían ser causados por un trato inapropiado en su eliminación. El reciclaje de materiales ayudará a conservar los recursos naturales. Para una información más detallada acerca del reciclaje de este producto, contacte por favor con su ayuntamiento local, su servicio de recogida de desperdicios, o la tienda donde lo compró.

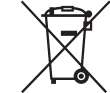

#### **Eliminación de baterías usadas (aplicable en la Unión Europea y otros países europeos con sistemas de recogida separada)**

Este símbolo en la batería o en el envase, indica que la batería proporcionada con este producto no debe ser tratada como desperdicio doméstico. En ciertas baterías este símbolo puede ser usado en combinación con un símbolo químico. Los símbolos químicos para mercurio (Hg) o plomo (Pb) se añaden si la batería contiene más del 0,0005 % de mercurio o del 0,004 % de plomo. Asegurando que estas baterías sean eliminadas correctamente, ayudará a prevenir potenciales consecuencias negativas para el medio ambiente y la salud humana que, de otro modo, podrían ser causadas por una eliminación inapropiada de la batería. El reciclaje de materiales ayudará a conservar los recursos naturales. En el caso de productos que por razones de seguridad, rendimiento o integridad de los datos requieran una permanente conexión con una batería incorporada, esta batería debe ser reemplazada únicamente por personal de servicio cualificado. Para asegurar que la batería sea eliminada correctamente, al final de su vida activa, lleve el aparato al punto de recolección para reciclaje de equipos eléctricos y electrónicos que le corresponda a su domicilio. Para todas las demás baterías, consulte por favor la sección que informa de cómo extraer sin peligro la batería del producto. Lleve la batería al punto de recogida pertinente para el reciclaje de baterías usadas. Para una información más detallada acerca del reciclaje de este producto o de las baterías, contacte por favor con su ayuntamiento local, su servicio de recogida de desperdicios, o la tienda donde lo compró.

"ZAPPIN" y el logotipo "Quick-BrowZer" son marcas registradas de Sony Corporation.

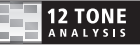

12 TONE ANALYSIS y su logotipo son marcas comerciales de Sony Corporation.

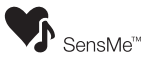

SensMe y el logotipo SensMe logo son marcas comerciales o marcas registradas de Sony Ericsson Mobile Communications AB.

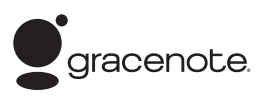

La tecnología de reconocimiento de música y datos relacionados es proporcionada por Gracenote®.

Gracenote es la industria estándar en el suministro de reconocimiento de música y contenidos relacionados. Para más información, visite www.gracenote.com.

CD, DVD, Blu-ray Disc y la música y datos relacionados a vídeo de Gracenote, Inc., copyright ©2000 Gracenote. Software Gracenote, copyright ©2000 Gracenote. Una o más patentes propiedad de Gracenote aplican a este producto y a su servicio.

Consulte la web Gracenote para conocer una lista no exhaustiva de las patentes Gracenote aplicables

Gracenote, CDDB, MusicID, MediaVOCS, el logotipo Gracenote y el logotipo "Powered by Gracenote", son marcas comerciales o marcas registradas de Gracenote en los EE.UU. y/o en otros países.

Microsoft, Windows, Windows Vista y Windows Media y sus logotipos son marcas comerciales o marcas registradas de Microsoft Corporation en los EE.UU. y/o otros países.

Este producto contiene tecnología sujeta a ciertos derechos de propiedad intelectual de Microsoft. Están prohibidos el uso o distribución de esta tecnología fuera de estos productos sin la apropiada(s) licencia(s) de Microsoft.

iPhone, iPod, iPod classic, iPod nano e iPod touch son marcas comerciales de Apple Inc., registradas en los EE.UU. y en otros países.

Apple, Macintosh e iTunes son marcas comerciales de Apple Inc., registradas en los EE.UU. y en otros países.

Tecnología de codificación de audio MPEG Layer-3 y patentes, bajo licencia de Fraunhofer IIS y Thomson.

### **Notas con respecto a las baterías de litio**

No exponga la batería a un calor excesivo, tal como bajo la luz solar, fuego o similares.

### **Advertencia para el caso de que el conmutador de arranque de su coche no tenga la posición ACC**

Asegúrese de activar la función Auto Off (Apagado automático) (página 25). Después de cerrar el aparato, éste se apagará automáticamente en el plazo de tiempo ajustado, lo cual previene la descarga de la batería. Si usted no ha activado la función Auto Off, pulse sostenidamente (SOURCE/OFF) hasta que desaparezca la visualización en pantalla, cada vez que apague el motor.

# **Índice**

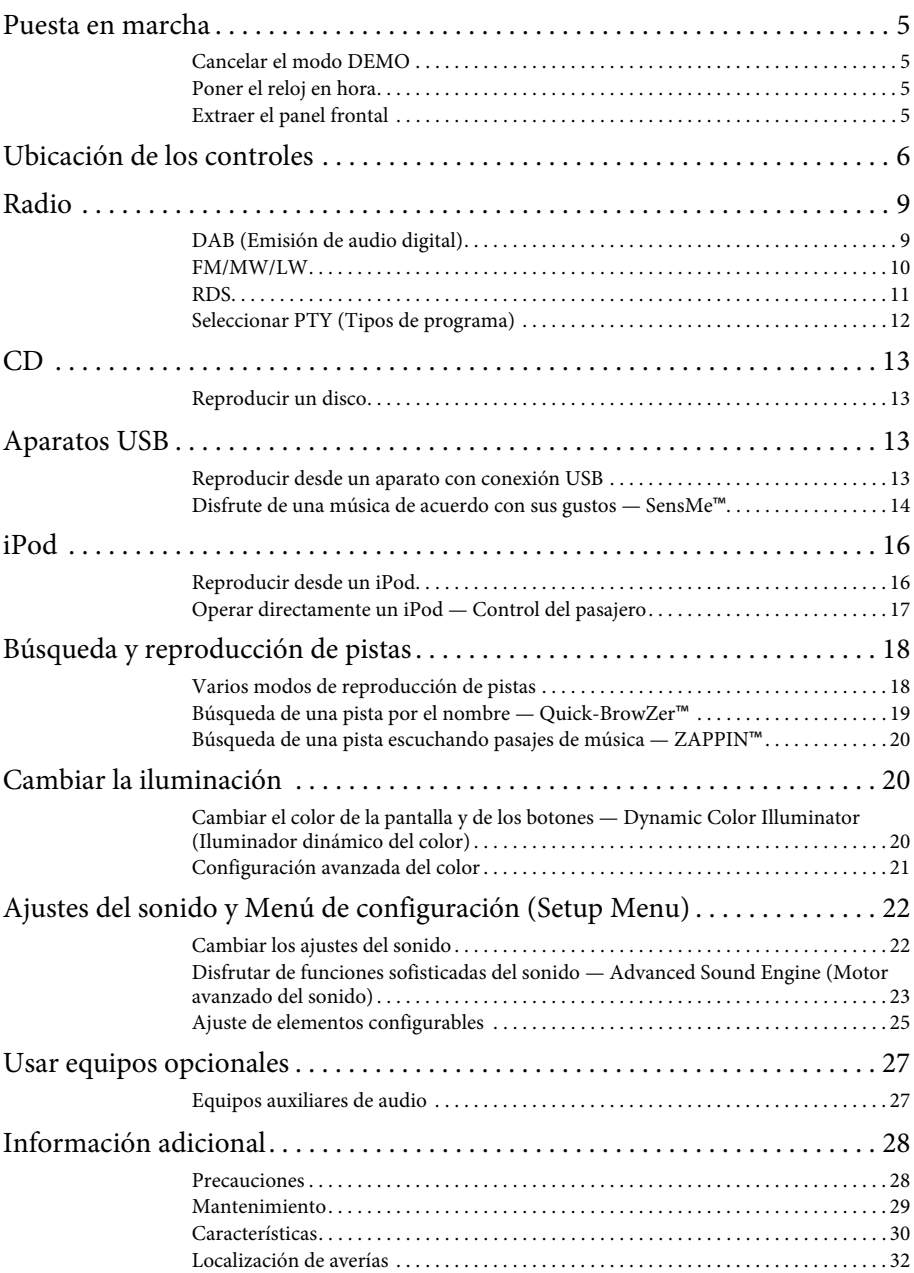

# **Puesta en marcha**

# **Cancelar el modo DEMO**

Usted puede cancelar la imagen de demostración que aparece durante el apagado del aparato.

- **1 Pulse sostenidamente el botón Select.** Se visualiza la configuración.
- **2 Gire el dial de control hasta que aparezca "DEMO" y, seguidamente, púlselo.**
- **3 Gire el dial de control para seleccionar "DEMO-OFF" y, seguidamente, púlselo.**

El ajuste está completado.

 $\blacktriangleleft$  Pulse  $\blacktriangleleft$  (BACK).

La visualización regresa al modo normal de reproducción/recepción.

# **Poner el reloj en hora**

El reloj utiliza una indicación digital de 24 horas.

- **1 Pulse sostenidamente el botón Select (Seleccionar).** Se visualiza la configuración.
- **2 Gire el dial de control hasta que aparezca "CLOCK ADJ" y, seguidamente, púlselo.** La indicación horaria centellea.
- **3 Gire el dial de control para ajustar la hora y los minutos.**

Para mover la indicación digital, pulse  $(SEEK)$  -/+.

**4 Después de ajustar los minutos, pulse el botón Select.**

Se ha completado la puesta en hora y el reloj comienza a funcionar.

Para visualizar el reloj, pulse (DSPL) (Visualizar).

# **Extraer el panel frontal**

Usted puede extraer el panel frontal de este aparato para protegerse de un posible robo.

- **1 Pulse sostenidamente** (SOURCE/OFF) **(Fuente/OFF).** Se apaga el aparato.
- **2 Pulse (Abrir).**
- **3 Deslice el panel frontal hacia la derecha y, seguidamente, tire de él suavemente hacia fuera por el extremo izquierdo.**

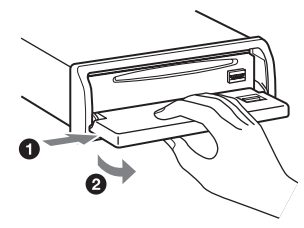

### **Alarma de precaución**

Si gira el conmutador de marcha del motor a la posición OFF sin haber extraído antes el panel frontal, la alarma de precaución emitirá un pitido durante unos segundos. La alarma solamente sonará si se está utilizando el amplificador incorporado en el aparato.

### **Nota**

No exponga el panel frontal al calor o a altas temperaturas, ni a la humedad. Evite situarlo en el tablero de instrumentos o en la bandeja trasera, cuando deje el coche aparcado.

# **Colocar el panel frontal**

Emplace el agujero  $\overline{A}$  del panel frontal en el husillo **®** del aparato y, a continuación, presione suavemente hacia dentro sobre el lado izquierdo del panel.

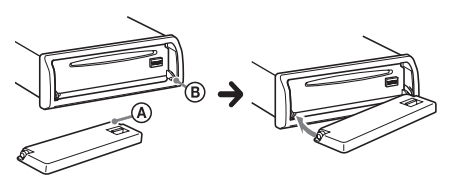

Pulse (SOURCE/OFF) en el aparato (o inserte un disco) para poner en marcha el aparato.

# **Ubicación de los controles**

# **Aparato principal**

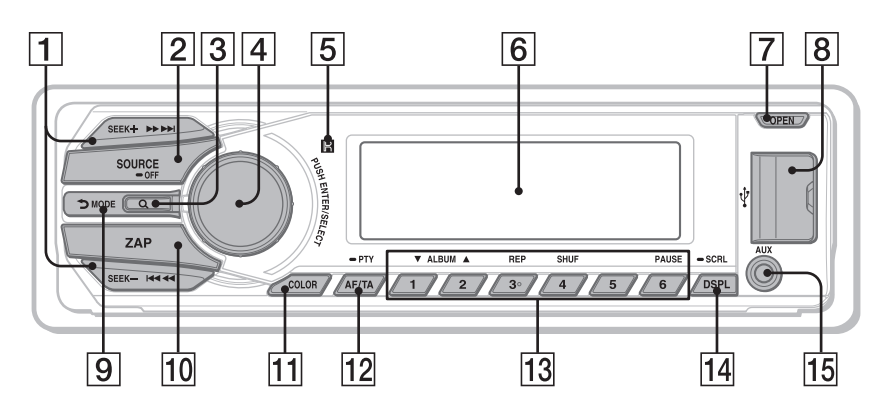

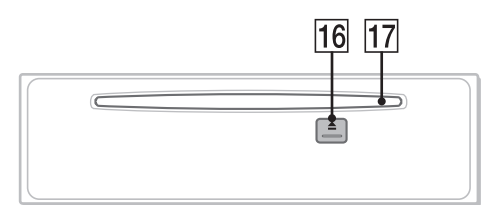

**Extraer el panel frontal <br>
Esta sección contiene instrucciones sobre la** localización de controles y sobre operaciones básicas.

### **Botones SEEK +/– (Buscar) Radio** :

Durante la recepción en DAB. DAB: Para seleccionar un servicio (púlselo); búsqueda de un conjunto (púlselo sostenidamente). Durante la recepción en FM/MW/LW. Para sintonizar automáticamente las emisoras (púlselos); para sintonizar una emisora manualmente (púlselos sostenidamente).

### **CD/USB** :

Para omitir una pista (púlselo); para omitir pistas continuamente (púlselo, y púlselo de nuevo sostenidamente en el transcurso de 1 segundo); retroceso o avance rápido de una pista (púlselo sostenidamente).

### **SensMe** ™ :

Para omitir una pista (púlselo); retroceso o avance rápido de una pista (púlselo sostenidamente).

### **Botón SOURCE/OFF (Fuente/Off)**

Púlselo para ponerlo en marcha / cambiar la fuente (Radio/CD/USB/ SensMe™\*1 /AUX). Púlselo durante 1 segundo para apagarlo. Púlselo durante más de 2 segundos para apagarlo y cancelar la visualización.

- **Botón Q (BROWSE) (Explorar)** páginas 9, 19 Para entrar en el modo Quick-BrowZer™.
- **Dial de control / Botón Select**  páginas 22, 25

Para ajustar el volumen (gírelo); para seleccionar elementos a configurar (presione y gírelo).

- **Receptor para el mando a distancia**
- **Pantalla**
- **Botón OPEN (Abrir)** páginas 5, 13
- **8 Conector USB** páginas 13, 15, 16
- **Botón (BACK)/MODE (Atrás/ Modo)** páginas 9, 10, 17 Púlselo para regresar a la visualización previa / para seleccionar la banda de radio (DAB/FM/MW/). Púlselo sostenidamente para introducir/ cancelar el control del pasajero.
- **Botón ZAP (Zapping)** página 20 Para entrar en el modo ZAPPIN™.
- **11 Botón COLOR** página 20 Para seleccionar los colores prefijados (púlselo); para registrar ajustes de personalización del color (púlselo sostenidamente).
- **Botón AF (Frecuencias alternativas)/ TA (Anuncio de tráfico) / PTY (Tipo de programa)** páginas 11, 12 Para ajustar AF y TA (púlselo); para seleccionar PTY durante la recepción DAB o FM (púlselo sostenidamente).

### **Botones numerados Radio**:

Para recibir los servicios DAB memorizados o emisoras de radio (púlselo); para memorizar servicios DAB o emisoras de radio (púlselo sostenidamente).

### **CD/USB/SensMe**™:

- /: **ALBUM /** (durante la
- reproducción MP3/WMA/AAC) Para omitir un álbum / cambiar canales SensMe™ (púlselo); para omitir álbumes continuadamente (púlselo sostenidamente).
- : **REP**\*2 (Repetida) página 18
- : **SHUF** (Aleatoria) página 18
- : **PAUSE** (Pausa) Para pausar la reproducción. Para cancelar, púlselo de nuevo.
- **Botón DSPL / SCRL (Visualizar/ Desplazar)** páginas 11, 13, 14, 17 Para cambiar los elementos visualizados (púlselo); para desplazar el elemento visualizado (púlselo sostenidamente).
- **Toma de entrada AUX (Auxiliar)**  página 27
- **Botón (Expulsar)** Para expulsar el disco.
- **Ranura para introducir disco** Inserte el disco (con la etiqueta hacia arriba), comienza la reproducción.
- \*1 Cuando está conectado un aparato USB configurado para la función SensMe™.
- \*2 Este botón tiene un punto táctil.

### **Nota**

Si el aparato está apagado y desaparece la visualización, no podrá ser accionado con el mando a distancia de tarjeta, a menos de que se pulse (SOURCE/OFF) en el aparato, o bien que se inserte un disco para activarlo previamente.

# **Mando a distancia de tarjeta RM-X211**

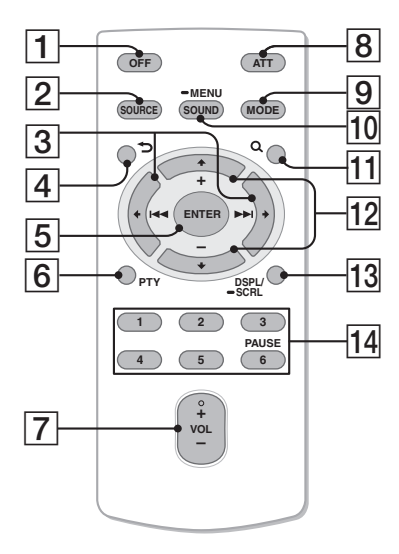

Saque el film aislante antes de usarlo.

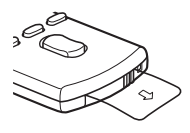

### **Botón OFF (Apagar)**

Para apagar la alimentación eléctrica; para detener la fuente.

### **Botón SOURCE (Fuente)**

Púlselo para ponerlo en marcha / cambiar la fuente (Radio/CD/USB/ SensMe™\*1 /AUX).

### $\boxed{3}$  Botones  $\leftarrow$  **(** $\boxed{44}$ **)**  $\rightarrow$  ( $\rightarrow$   $\rightarrow$  )

Para controlar Radio/CD/USB/ SensMe™; lo mismo que con –/+ en el aparato. La configuración, el ajuste del sonido, etc., se pueden ejecutar mediante  $\leftarrow \rightarrow$  .

- **Botón (BACK) (Atrás)**
- **Botón ENTER (Introducir)** Para aplicar un ajuste.
- **Botón PTY (Programas)**
- **Botón VOL +**\*2 **/– (Volumen)**

### **Botón ATT (Atenuar)**

Para atenuar el sonido. Para cancelar, púlselo de nuevo.

### **Botón MODE (Modo)**

Para seleccionar la banda de radio (DAB/ FM/MW/LW). Púlselo sostenidamente para introducir/ cancelar el control del pasajero.

### **Botón SOUND/MENU (Sonido)**

Para introducir la configuración del sonido (púlselo); introducir el menú (púlselo sostenidamente).

### **Botón (BROWSE) (Explorar)**

### **Botones (+) / (–)**

Para controlar el CD/USB/SensMe™, lo mismo que con  $\overline{(1)}/\overline{(2)}$  (ALBUM  $\overline{V}/\Delta$ ) en el aparato.

La configuración, el ajuste del sonido, etc., se pueden ejecutar mediante  $\mathbf{\downarrow}$ .

### **Botón DSPL/SCRL (Visualizar/ Desplazar)**

### **Botones Numerados**

Para recibir los servicios DAB memorizados o emisoras de radio (púlselo); para memorizar servicios DAB o emisoras de radio (púlselo sostenidamente).

Para pausar la reproducción (pulse  $\mathcal{F}(\mathbf{6})$ ).

- \*1 Cuando está conectado un aparato USB configurado para la función SensMe™ .
- \*2 Este botón tiene un punto táctil.

# **Radio**

Cuando se selecciona la banda DAB por primera vez después de reemplazar la batería del coche, o de cambiar las conexiones, la exploración inicial se inicia automáticamente. Espere a que finalice la exploración inicial. (Si se interrumpe, la exploración inicial se pondrá en marcha de nuevo la próxima vez que seleccione la banda DAB) Si no hay ninguna emisora DAB memorizada en la exploración inicial, ejecute una exploración automática (página 10).

### **Aviso**

"ANT-POWER" (Alimentación de la antena) está ajustada a "ON" por defecto para proporcionar alimentación a la antena eléctrica DAB suministrada con este aparato (página 2).

# **DAB (Emisión de audio digital)**

Digital Audio Broadcasting (DAB) (Emisión de audio digital) es un sistema de transmisión en redes terrestres. Las emisoras DAB agrupan programas de radio ("servicios") en un conjunto, y cada servicio contiene uno o más componentes. A menudo se puede sintonizar el mismo programa en distintas frecuencias.

### **Búsqueda de un servicio manualmente**

- **1** Pulse repetidamente  $\overline{(SOLRCE)}$  hasta **que aparezca "TUNER" (Sintonizador).**
- **2 Pulse repetidamente** (MODE) **para seleccionar "DAB1", "DAB2" o "DAB3".**
- **3 Pulse +/– para buscar un servicio en un conjunto; pulse sostenidamente +/– para buscar en diferentes conjuntos.** La exploración se detiene cuando el aparato recibe una emisora. Siga buscando hasta que se reciba el servicio deseado.

### **Memorizar manualmente un servicio**

**1 Mientras está sintonizando la emisora que quiere memorizar, pulse sostenidamente un número de botón del ( al ) hasta que aparezca "MEMORY" (Memoria).**

### **Recibir servicios memorizados**

**1 Después de seleccionar la banda deseada, pulse un número de botón del**   $((\top)$  al  $(\overline{6})$ ).

### **Búsqueda de un servicio por el nombre — Quick-BrowZer™**

Usted puede visualizar una lista de servicios para hacer una fácil búsqueda.

**1 Durante la recepción en DAB, pulse (BROWSE) (Explorar).**

El aparato introduce el modo Quick-BrowZer y aparece la lista de servicios.

**2 Gire el dial de control para seleccionar el servicio deseado y, seguidamente, púlselo.**

Se inicia la recepción.

Para salir del modo Quick-BrowZer, pulse (BROWSE).

### **Configurar anuncios DAB**

Ciertos tipos de anuncio DAB que usted configure, pueden interrumpir la fuente seleccionada en aquel momento.

- **1 Durante la recepción en DAB, pulse sostenidamente el botón Select.**
- **2 Gire el dial de control hasta que aparezca "ANNOUNCE" y, seguidamente, púlselo.**
- **3 Gire el dial de control hasta que aparezca el tipo de anuncio deseado y, seguidamente, púlselo.**

**4 Gire el dial de control para seleccionar "ON" u "OFF" y, seguidamente, púlselo.**

### **Notas**

- La función anuncio DAB está disponible cuando se conecte a una banda distinta a MW/LW.
- Durante un anuncio DAB, el volumen queda ajustado al nivel configurado para TA (Anuncio de tráfico) en RDS (page 11).

### **Tipo de anuncio**

**ALARM** (Alarma), **TRAFFIC** (Aviso de tráfico en carretera), **TRAVEL** (Aviso de transporte), **WARNING** (Advertencia/ Servicio), **NEWS** (Noticia de novedades), **WEATHER** (Aviso de meteorología en la zona), **EVENT** (Anuncio sobre eventos), **SPECIAL** (Evento especial), **RAD\_INFO** (Información sobre programas), **SPORTS** (Reportaje deportivo), **FINANCE** (Reportaje financiero)

### **Escuchar el mismo programa, incluso durante una recepción débil**

Ajuste "DAB/FM LINK" a "ON" (página 27). "LINK" se ilumina cuando se recibe un servicio DAB, y "FM-LINK" se ilumina cuando se recibe el correspondiente programa FM.

### **Actualizar automáticamente la lista de servicios — Auto scan (Exploración automática)**

- **1** Pulse repetidamente (SOURCE) hasta **que aparezca "TUNER" (Sintonizador).**
- **2 Pulse repetidamente** (MODE) **para seleccionar "DAB1", "DAB2" o "DAB3".**
- **3 Pulse sostenidamente el botón Select.**
- **4 Gire el dial de control hasta que aparezca "AUTO SCAN" y, seguidamente, púlselo.** El aparato actualiza la lista de servicios en modo Quick-BrowZer.

### **FM/MW/LW**

### **Advertencia**

Cuando sintonice emisoras mientras conduce, utilice BTM para prevenir accidentes.

### **Memorizar automáticamente — BTM**

- **1 Pulse repetidamente** (SOURCE/OFF) **hasta que aparezca "TUNER".** Para cambiar la banda, pulse repetidamente (MODE). Puede seleccionar entre FM1, FM2, MW o LW.
- **2 Pulse sostenidamente el botón Select.** Se visualiza la configuración.
- **3 Gire el dial de control hasta que aparezca "BTM" y, seguidamente, púlselo.**

El aparato memoriza emisoras en los botones numerados, en el orden de su frecuencia.

### **Memorizar manualmente**

**1 Mientras está sintonizando la emisora que quiere memorizar, pulse sostenidamente un número de botón ( al ) hasta que aparezca "MEMORY" (Memoria).**

### **Recibir las emisoras memorizadas**

**1 Seleccione la banda y, a continuación, pulse un número de botón**  $(\overline{\mathbf{a}})$  **al**  $\overline{\mathbf{b}}$ **).** 

### **Sintonización automática**

**1 Seleccione la banda y, a continuación, pulse +/– para buscar la emisora.**

El escaneo se detiene cuando el aparato recibe una emisora. Repita este proceso hasta que se reciba la emisora deseada.

### **Aviso**

Si conoce la frecuencia de la emisora que desea escuchar, pulse  $(SEER)$  +/- sostenidamente para localizar la frecuencia aproximada; a continuación pulse repetidamente (SEEK) +/para ajustar exactamente la frecuencia deseada (sintonización manual).

# **RDS**

Las emisoras FM con servicio Radio Data System (RDS) envían una información digital inaudible junto a la señal normal del programa de radio.

### **Notas**

- Dependiendo del país o región, puede darse el caso de que no todas las funciones RDS estén disponibles.
- RDS no funcionará si la señal es demasiado débil, o bien si la emisora que está sintonizando no transmite datos RDS.

### **Cambiar elementos visualizables**

Pulse (DSPL).

# **Ajustar AF (Frecuencias alternativas) y TA (Anuncio de tráfico)**

AF resintoniza constantemente la emisora con la señal más fuerte en una red, y TA proporciona información actualizada de tráfico o programas de tráfico (TP) si se reciben.

### **1 Pulse repetidamente (AF/TA) hasta que aparezca el ajuste deseado.**

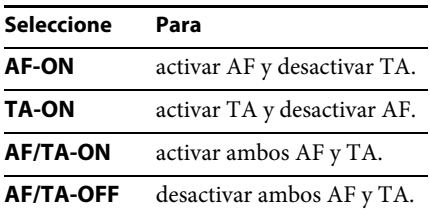

### **Memorizar emisoras RDS con los ajustes AF y TA**

Usted puede prefijar emisoras RDS con ajustes AF/TA. Si utiliza la función BTM, solamente se memorizan emisoras RDS con el mismo ajuste AF/TA. Si las prefija manualmente, puede memorizar emisoras RDS y no-RDS con el

ajuste AF/TA para cada una de ellas.

**1 Ajuste AF/TA; seguidamente memorice la emisora con BTM o manualmente.**

### **Recepción de anuncios de emergencia**

Con AF o TA activados, los anuncios de emergencia interrumpirán automáticamente la fuente seleccionada en escucha.

### **Aviso**

Si usted ajusta el nivel del volumen durante un anuncio de tráfico, este nivel quedará memorizado para los subsiguientes anuncios de tráfico, independientemente del volumen que tenga ajustado en la audición normal.

### **Permanecer sintonizado con un programa regional — REGIONAL**

Cuando la función AF está activada: el ajuste en fábrica de este aparato limita la recepción a una región específica, por lo tanto no podrá conectarse a otra emisora regional con una frecuencia más potente.

Si usted abandona el área de recepción de este programa regional, ajuste "REG-OFF" en la configuración durante la recepción en FM (página 26).

### **Nota**

Esta función no es operativa en el Reino Unido y en algunas otras áreas.

### **Función Local Link (Conexión local) (solamente en el Reino Unido)**

Esta función le permite seleccionar otras emisoras locales en la misma área, incluso si no están memorizadas en sus botones numerados.

- **1 Durante la recepción en FM, pulse un botón**   $numerado (1) al (6) en el cual haya una$ **emisora local memorizada.**
- **2 En el transcurso de 5 segundos, pulse de nuevo el botón numerado de la emisora local.**

Repita ese proceso hasta que reciba la emisora local deseada.

# **Ajustar CT (Hora local)**

Los datos CT de la transmisión RDS ajustan la hora local en el reloj.

**1 Ajuste "CT-ON" en la configuración (página 25).**

### **Nota**

La función CT puede no actuar, incluso si se está recibiendo una emisora RDS.

# **Seleccionar PTY (Tipos de programa)**

Usted puede visualizar el tipo de programa que está recibiendo, o buscar un tipo determinado de programa.

- **1 Pulse sostenidamente** (AF/TA) **(PTY) durante la recepción en DAB o en FM.** Aparece el tipo de programa sintonizado, si el servicio o la emisora están transmitiendo datos PTY (Tipo de programa).
- **2 Gire el dial de control hasta que aparezca el tipo de programa deseado y, seguidamente, púlselo.**

El aparato empieza a buscar una emisora que esté emitiendo el tipo de programa seleccionado.

### **Tipos de programa**

**NONE** (No hay ningún tipo de programa)\*, **NEWS** (Noticias), **AFFAIRS** (Temas de actualidad), **INFO** (Información), **SPORT** (Deportes), **EDUCATE** (Educación), **DRAMA** (Drama), **CULTURE** (Cultura), **SCIENCE** (Ciencia), **VARIED** (Variedades), **POPM** (Música Pop), **ROCKM** (Música Rock), **EASYM** (Música ambiental), **LIGHTM** (Música clásica ligera), **CLASSICS** (Música clásica), **OTHERM** (Otros tipos de música), **WEATHER** (Meteorología), **FINANCE** (Finanzas), **CHILDREN** (Programas infantiles), **SOCIAL A** (Temas sociales), **RELIGION** (Religión), **PHONE IN** (Llamada telefónica), **TRAVEL** (Viajes), **LEISURE** (Ocio), **JAZZ** (Música de Jazz), **COUNTRY** (Música Country), **NATIONM** (Música del país), **OLDIES** (Música retro), **FOLKM** (Música folklórica), **DOCUMENT** (Documental)

<sup>\*</sup> Puede aparecer, dependiendo del servicio durante la recepción en DAB.

# **Reproducir un disco**

Este aparato puede reproducir CD-DA (también conteniendo CD TEXT) y CD-R/ CD-RW (archivos MP3/WMA (página 28)).

- **1 Pulse (Abrir).**
- **2 Inserte el disco (con la etiqueta hacia arriba).**

### **3 Cierre el panel frontal.**

La reproducción se inicia automáticamente.

Para expulsar el disco, pulse (OPEN) y, a continuación, pulse  $\triangle$ .

### **Nota**

Cuando se expulsa o se inserta un disco, mantenga desconectado cualquier aparato USB con objeto de evitar daños en el disco.

### **Cambiar elementos visualizables**

Los elementos visualizados pueden diferir en función del modo, tipo de disco, formato de grabación y de los ajustes. Pulse (DSPL).

# **Aparatos USB**

- Se pueden usar aparatos USB de tipo MSC (Mass Storage Class - Clase de almacenamiento masivo), que se correspondan con los estándares USB.
- El código correspondiente es MP3 (.mp3), WMA (.wma), AAC (.m4a) y AAC (.mp4).
- Se recomienda hacer una copia de seguridad en un dispositivo USB.

Para detalles sobre la compatibilidad de su aparato USB, visite la página web de ayuda.

### **Nota**

Conecte el aparato USB después de haber puesto en marcha el motor. Dependiendo del aparato USB, se pueden

producir un mal funcionamiento o daños si aquel es conectado antes de arrancar el motor.

# **Reproducir desde un aparato USB**

**1 Abra la cubierta del USB y, seguidamente, conecte el aparato USB al conector USB con el cable USB.**

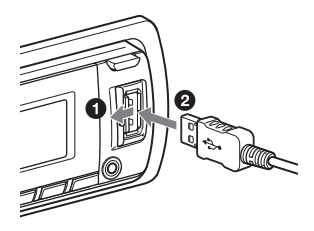

Se inicia la reproducción.

Si ya tiene un aparto USB conectado, pulse repetidamente (SOURCE/OFF) hasta que aparezca "USB" para así iniciar la reproducción.

Para detener la reproducción, pulse sostenidamente (SOURCE/OFF) durante 1 segundo.

Para sacar el aparato USB, detenga la reproducción y extraiga el aparato USB.

### **Notas**

- No utilice aparatos USB tan grandes o pesados que puedan caerse debido a la vibración, o provocar que se afloje la conexión.
- No extraiga el panel frontal durante la reproducción de un aparato USB, ya que de hacerlo así pueden resultar dañados los datos del mismo.

### **Cambiar elementos visualizables**

Los elementos visualizados pueden diferir en función del modo, tipo de disco, formato de grabación y de los ajustes. Pulse (DSPL).

### **Notas**

- El número máximo de datos visualizables es como sigue.
	- carpetas (álbumes): 128
	- archivos (pistas) por carpeta: 500
- El inicio de la reproducción puede demorarse, dependiendo de la cantidad de datos grabados.
- Los archivos DRM (Digital Rights Management - Tratamiento de los derechos digitales) pueden no ser reproducidos.
- Durante la reproducción, o durante el retroceso o el avance rápido de un archivo MP3/WMA/ AAC de tipo VBR (Variable Bit Rate - Velocidad variable de transferencia de bits), el tiempo de reproducción transcurrido puede no visualizarse correctamente.
- Los siguientes archivos MP3/WMA/AAC no se pueden reproducir:
	- compresión sin pérdidas
	- protegido por copyright

# **Disfrute la música de acuerdo con sus gustos — SensMe**™

"SensMe™ channels" agrupa automáticamente pistas en cada tipo de canal y le permite disfrutar intuitivamente de la música.

# **Instalar "SensMe™ Setup" y "Content Transfer" en su ordenador**

Se requiere instalar el software suministrado ("SensMe™ Setup" y "Content Transfer") (Configurar SensMe™ y Transferir contenidos) para permitir el uso de la función SensMe™ en este aparato.

- **1 Descargue el software "SensMe™ Setup" y "Content Transfer" desde la web de ayuda.**
- **2 Instale el software en su ordenador.** Para más detalles sobre la instalación, visite http://support.sony-europe.com/

### **Registrar un aparato USB usando "SensMe™ Setup"**

Se requiere el registro del aparato USB para permitir el funcionamiento de la función SensMe™ en este aparato.

Si no se efectúa el registro al mismo tiempo que se produce el proceso de instalación, siga los pasos siguientes.

- **1 Inicie "SensMe™ Setup" en su ordenador.**
- **2 Conecte el aparato USB a su ordenador.**
- **3 Complete el registro siguiendo las instrucciones que aparecen en la pantalla.**

#### **Aviso**

Si conecta un aparato USB registrado conteniendo pistas analizadas, éste puede quedar de nuevo sin registro.

# **Transferir pistas a un aparato USB usando "Content Transfer"**

Para permitir la función SensMe™ en este aparato, las pistas deben haber sido analizadas y transferidas al aparato USB registrado, usando "Content Transfer."

### **1 Conecte el aparato USB registrado a su ordenador.**

Para aparatos USB, conecte con el modo MSC. "Content Transfer" se inicia automáticamente.

Sigua las instrucciones que aparezcan en pantalla.

**2 Arrastre y deposite pistas en "Content Transfer" desde Windows Explorer o iTunes, etc**

Se inicia el análisis y la transferencia.

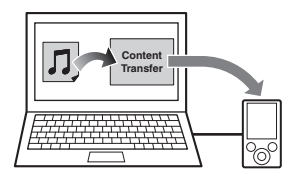

Para detalles sobre estas operaciones, consulte la Ayuda de "Content Transfer".

### **Reproducir pistas en el canal — SensMe**™ **channels**

"SensMe™ channels" agrupa automáticamente pistas en diferentes canales, de acuerdo con el estilo de melodía que ofrecen. Usted puede seleccionar y reproducir un canal que se adecúe a su estado de ánimo, actividad, etc.

- **1 Conecte un aparato USB configurado para la función SensMe**™**.**
- **2 Pulse repetidamente** (SOURCE/OFF)**, hasta que aparezca "SENSME CH".** Aparece la lista de canales y se reproducen aleatoriamente secciones\* de las pistas más melódicas o rítmicas.

**3 Seleccionar una pista de la lista de canales usando el dial de control.**

Para cambiar el canal de audio. Pulse  $\overline{(\overline{1})}/\overline{(\overline{2})}$  (ALBUM  $\overline{\mathbf{V}}/\mathbf{\Delta}$ ) para seleccionar el canal deseado. Para cambiar la pista: Pulse repetidamente (SEEK) +/- hasta que aparezca la pista deseada y. seguidamente, pulse el dial de control.

### **Nota**

Si el aparato USB conectado contiene muchas pistas, el inicio de "SensMe™ channels" puede tomar algún tiempo, debido a la lectura de datos.

### **Aviso**

Las pistas se reproducen en orden aleatorio. El orden variará en cada selección de canal.

### **Lista de canales**

**MORNING** (5:00 – 9:59) (Por la mañana) **DAYTIME** (10:00 – 15:59) (Durante el día) **EVENING** (16:00 – 18:59) (Al atardecer) **NIGHT** (19:00 – 23:59) (Por la noche) **MIDNIGHT** (0:00 – 4:59) (A medianoche) Pistas recomendadas para cada momento del día.

Ajuste el reloj (página 5) para que el canal pueda ser activado con precisión.

**SHUFFLE ALL**: Reproduce todas las pistas analizadas en orden aleatorio.

**ENERGETIC**: Pistas de música energética.

**RELAX**: Pistas de música suave.

**MELLOW**: Pistas melodiosas, melancólicas.

**UPBEAT**: Pistas alegres para estimular su ánimo.

**EMOTIONAL**: Baladas.

**LOUNGE**: Música relajante.

**DANCE**: Pistas Rhythm and rap, rhythm and blues.

**EXTREME**: Pistas de rock intenso.

**FREEWAY**: Pistas de música rápida.

**CHILLOUT DRIVE**: Baladas y entonaciones.

**WEEKEND TRIP**: Pistas de música agradable, brillante y feliz.

**MIDNIGHT CRUISE**: Pistas de jazz o piano con estilo tradicional.

**PARTY RIDE**: Pistas de tempo elevado y vivaz.

**MORNING COMMUTE**: Pistas de música optimista y alegre.

**GOIN' HOME**: Pistas de música cálida y relajante.

# **iPod**

En estas Instrucciones de uso, "iPod" se utiliza como una referencia general para las funciones iPod en el iPod y el iPhone, a menos de que esté especificado en forma distinta en el texto o en las ilustraciones.

Para detalles sobre la compatibilidad de su iPod, consulte "Acerca de iPod" (página 29), ó visite la página web de ayuda que figura al dorso.

# **Reproducir desde un iPod**

Antes de conectar el iPod, disminuya el volumen del aparato principal.

- **1 Abra la cubierta del USB y, seguidamente, conecte el iPod al conector USB con el cable de conexión USB para iPod (no suministrado)**\***.**
	- \* Se recomienda utilizar el cable RC-100IP USB para conexión de iPod.

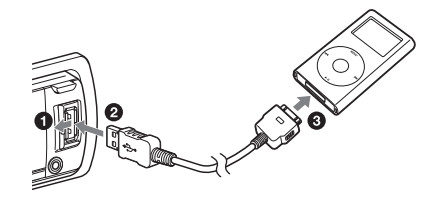

Las pistas en el iPod se empiezan a reproducir automáticamente desde el último punto reproducido.

Si ya tiene un iPod conectado, para iniciar la reproducción pulse repetidamente (SOURCE/OFF) hasta que aparezca "USB". (Cuando iPod es reconocido aparece "IPOD" en la pantalla).

Pulse sostenidamente (SOURCE/OFF) durante 1 segundo para detener la reproducción.

Para extraer el iPod, detenga previamente la reproducción del mismo.

### **Advertencia para el iPhone**

Cuando conecte un iPhone mediante USB, el volumen del teléfono es controlado por el propio iPhone . Con objeto de evitar un repentino sonido muy fuerte después de una llamada, no incremente el volumen en el aparato principal durante una llamada telefónica.

### **Nota**

No extraiga el panel frontal durante la reproducción de un aparato USB, ya que de hacerlo así pueden resultar dañados los datos del mismo.

#### **Aviso**

El iPod se recarga mientras está funcionando.

### **Modo Reanudar**

Cuando el iPod está conectado a la toma de conexión, la reproducción se inicia en el modo configurado por el mismo. En modo Reanudar, los siguientes botones no funcionan.

 $-$  (3) (REP)  $-$  (4) (SHUF)

### **Cambiar elementos visualizables**

Pulse (DSPL).

#### **Nota**

Algunas letras almacenadas en el iPod pueden no visualizarse correctamente.

### **Omitir álbumes, podcasts, géneros, listas de reproducción e intérpretes**

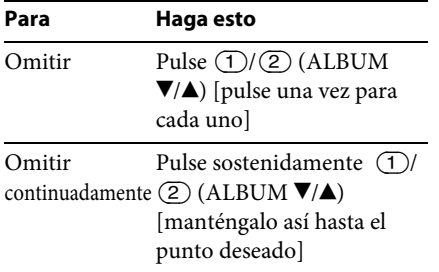

# **Operar directamente un iPod — Control del pasajero**

Usted puede operar directamente un iPod, incluso si está conectado a la toma de conexión.

### **1 Durante la reproducción, pulse sostenidamente** (MODE)**.** Aparece "MODE IPOD" y usted podrá operar el iPod directamente.

Para salir de control del pasajero, pulse sostenidamente (MODE).

Aparecerá "MODE AUDIO" y no será posible la operación directa desde el iPod.

### **Nota**

El volumen puede ser ajustado en el aparato principal.

# **Búsqueda y reproducción de pistas**

# **Varios modos de reproducción de pistas**

Puede escuchar pistas repetidamente (Repeat play) o en orden aleatorio (Shuffle play).

Los modos disponibles de reproducción difieren en función de la fuente de sonido seleccionada.

**1 Durante la reproducción, pulse repetidamente**  $\overline{3}$  (REP)  $\overline{0}$   $\overline{4}$ ) **(SHUF), hasta que aparezca el ajuste deseado.**

La reproducción en el modo seleccionado puede tardar unos momentos en iniciarse.

### **Reproducción repetida**

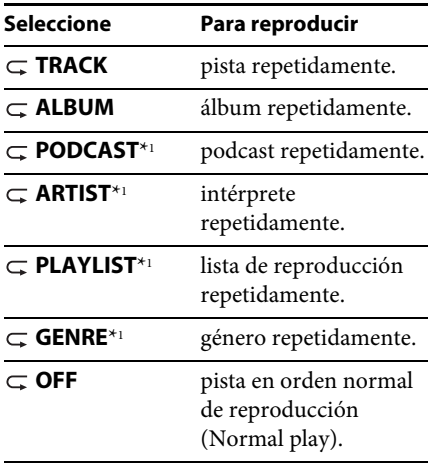

### **Reproducción aleatoria**

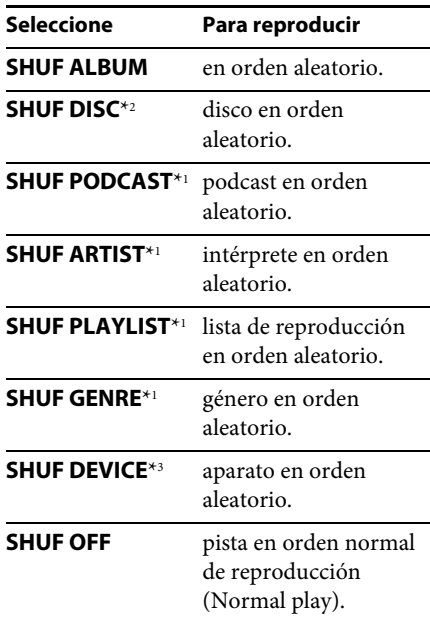

\*1 Solamente iPod

- \*2 Solamente CD
- \*3 Solamente USB e iPod **Seleccione Para reproducir**

# **Búsqueda de una pista por el nombre — Quick-BrowZer**™

Usted puede buscar fácilmente una pista por categorías en un CD o en un aparato USB.

### **1 Pulse (BROWSE)\*.**

El aparato introduce el modo Quick-BrowZer y aparece la lista de categorías de búsqueda. Cuando aparece la lista de pistas, pulse repetidamente  $\blacktriangleright$  (BACK) hasta que aparezca la categoría de búsqueda deseada.

- \* Durante la reproducción, pulse (BROWSE) durante más de 2 segundos para regresar directamente al inicio de la lista de esa categoría (solamente USB).
- **2 Gire el dial de control para seleccionar la categoría de búsqueda deseada y, a continuación, púlselo para confirmar.**
- **3 Repita el paso 2 hasta que se seleccione la pista deseada.**

Se inicia la reproducción.

Para salir del modo Quick-BrowZer, pulse (BROWSE).

### **Nota**

Cuando se introduce el modo Quick-BrowZer, se cancela el ajuste repeat/shuffle.

### **Búsqueda omitiendo pistas — Jump mode (Modo de salto)**

Cuando existen muchos elementos en una categoría, usted puede buscar el elemento deseado de forma rápida.

**1** Pulse (SEEK) + en el modo Quick-**BrowZer.**

A continuación aparecerá el nombre de la pista.

**2 Gire el dial de control para seleccionar un elemento cercano al que desea.**

Salta en pasos del 10% del número total de elementos.

### **3 Pulse el botón Select.**

La visualización regresa al modo Quick-BrowZer y aparece el elemento seleccionado.

**4 Gire el dial de control para seleccionar el elemento desead y púlselo.** Se inicia la reproducción si el elemento seleccionado es una pista.

Para cancelar el Jump mode, pulse  $(BACK)$  o  $(SEEK)$  –.

### **Búsqueda por orden alfabético — Alphabet search (Búsqueda alfabética)**

Cuando se conecta un iPod al aparato, usted podrá buscar alfabéticamente un elemento que desee.

**1** Pulse (SEEK) + en el modo Quick-**BrowZer.**

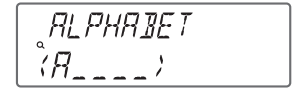

**2 Gire el dial de control para seleccionar la primera letra del elemento deseado y, seguidamente, púlselo.**

Aparece una lista de elementos que empiezan con la letra seleccionada y en orden alfabético.

**3 Gire el dial de control para seleccionar el elemento deseado y, seguidamente, púlselo.**

Se inicia la reproducción si el elemento seleccionado es una pista.

Para cancelar el Jump mode, pulse  $(BACK)$  o  $(SEEK)$  –.

### **Notas**

- En Alphabet search, se excluye cualquier símbolo o artículo (un/uno/el) antes de la letra seleccionada del elemento.
- Dependiendo del elemento que usted seleccione, solamente estará disponible el Jump mode.
- Alphabet search puede tomar algún tiempo, en función de la cantidad de pistas.

# **Búsqueda de una pista escuchando pasajes de música — ZAPPIN**™

Mientras reproduce en secuencia pasajes cortos de música de cada pista en un CD o un USB, usted puede escoger la pista que desea escuchar.

El modo ZAPPIN es adecuado para buscar una pista en modo aleatorio o aleatorio repetido.

### **1** Pulse  $(\overline{ZAP})$  durante la reproducción.

La reproducción empieza desde un punto de la pista siguiente.. Usted puede seleccionar la duración del pasaje de música (page 26).

#### **Track (Pista)**

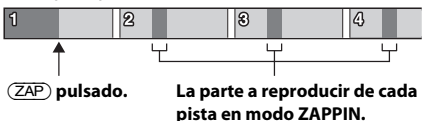

**2 Pulse el botón Select o cuando se está reproduciendo la pista que usted quiere escuchar.**

La pista que usted ha seleccionado vuelve al modo normal de reproducción desde el principio.

Pulsando  $\blacktriangleright$  (BACK) también se confirma una pista a reproducir.

### **Observaciones**

- Si la pista que está buscando fue transferida por "Content Transfer", se reproducen las secciones más melódicas o rítmicas de las pistas (página 15).
- Pulse (SEEK) +/- en modo ZAPPIN para omitir una pista.
- Pulse  $\overline{(1)}/\overline{(2)}$  (ALBUM  $\overline{V}/\Delta$ ) en modo ZAPPIN para omitir un álbum.

# **Cambiar la iluminación**

# **Cambiar el color de la pantalla y de los botones — Dynamic Color Illuminator**

Dynamic Color Illuminator (Iluminador dinámico del color) le permite cambiar el color de la pantalla y de los botones en el aparato principal, para adecuarlo al interior de su coche.

Puede seleccionar entre 12 colores prefijados, color personalizado y 5 imágenes prefijadas.

### **Colores prefijados:**

"RED, AMBER, M\_AMBER, YELLOW, WHITE, LIGHT GREEN, GREEN, LIGHT BLUE, SKY BLUE, BLUE, PURPLE, PINK. (Rojo, Ámbar, Ámbar medio, Amarillo, Blanco, Verde claro, Verde, Azul claro, Azul cielo, Azul, Violeta, Rosa).

### **Imágenes prefijadas:**

RAINBOW, OCEAN, SUNSET, FOREST, RANDOM. (Arco iris, Océano, Crepúsculo, Bosque, Aleatoria).

**1 Pulse** (COLOR).

### **2 Gire el dial de control para seleccionar el color prefijado que desea y, seguidamente, púlselo.**

La visualización regresa al modo normal de reproducción/recepción.

### **Nota**

Si se gira rápidamente el dial de control, el color de la pantalla y los botones puede cambiar demasiado rápido.

### **Personalizar el color de la pantalla y los botones — Custom Color**

Usted puede registrar un color personalizado para la pantalla y los botones.

- **1 Pulse sostenidamente .** El color personalizado DAY/NIGHT (Día/Noche) varía de acuerdo con el ajuste del DIMMER.
- **2 Gire el dial de control hasta que aparezca "BASE COLOR" y, seguidamente, púlselo.**

Usted puede seleccionar un color prefijado como base para futuras personalizaciones. Cuando selecciona "BASE COLOR", el color personalizado se superpone.

- **3 Gire el dial de control para seleccionar entre "RGB RED", "RGB GREEN" o "RGB BLUE" y, seguidamente, púlselo.**
- **4 Gire el dial de control para ajustar el rango de color y, seguidamente, púlselo.** Rango de color ajustable: "0" – "32". No se puede ajustar a "0" para todos los rangos de color.
- $5$  Pulse  $\rightarrow$  (BACK).

### **Acerca de modo color DAY/NIGHT**

Usted puede configurar un color diferente para DAY/ NIGHT, dependiendo del ajuste del DIMMER.

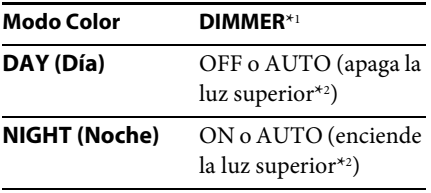

\*1 Para detalles sobre DIMMER, consulte la página 26.

- \*2 Disponible solamente cuando está conectado el cable del control de la iluminación .
- **1 Seleccione "DAY/NIGHT" en el paso 2.**
- **2 Seleccione "DAY" o "NIGHT".**
- **3 Personalice el canal prefijado desde el paso 2 al 5.**

# **Configuración avanzada del color**

### **Sincronización de "SensMe**™ **Channels" — SensMe**™ **Channels Color**

El color de la pantalla y los botones en el aparato principal cambia de acuerdo con el canal SensMe™.

- **1 Pulse sostenidamente el botón Select.** Se visualiza la configuración.
- **2 Gire el dial de control hasta que aparezca "SENSME COLR" y, seguidamente, púlselo.**
- **3 Gire el dial de control para seleccionar "SENSME-ON" y, seguidamente, púlselo.**

### $4$  Pulse  $\rightarrow$  (BACK).

Para cancelar SensMe™ Channels Color, seleccione "OFF" en el paso 3.

### **Nota**

Cuando SensMe™ Channels Color está ajustado a "ON" para la fuente SensMe™ , SensMe™ Channels Color anula los ajustes de color prefijado.

### **Cambiar el color con sincronización de sonido — Sound Synchronization**

Cuando selecciona una imagen prefijada o reproduce pistas en el canal SensMe™, se hace efectiva la sincronización del sonido.

- **1 Pulse sostenidamente el botón Select.** Se visualiza la configuración.
- **2 Gire el dial de control hasta que aparezca "SOUND SYNC" y, seguidamente, púlselo.**
- **3 Gire el dial de control para seleccionar "SYNC-ON" y, seguidamente, púlselo.**
- **4** Pulse  $\rightarrow$  (BACK).

### **Visualizar sobre color nítido — White Menu (Menú sobre blanco)**

Usted puede visualizar el menú en forma más nítida (White) sin afectar el ajuste del color.

- **1 Pulse sostenidamente el botón Select.** Se visualiza la configuración.
- **2 Gire el dial de control hasta que aparezca "WHITE MENU" y, seguidamente, púlselo.**
- **3 Gire el dial de control para seleccionar "WHITE-ON" y, seguidamente, púlselo.**

### $\blacktriangleleft$  Pulse  $\blacktriangleleft$  (BACK).

Para cancelar White Menu, seleccione "OFF" en el paso 3.

### **Efecto Start up (Efecto inicio) — Start White (Inicio sobre blanco)**

Cuando pulsa (SOURCE/OFF), el color de la pantalla y los botones del aparato principal se vuelve blanco en principio y, a continuación, cambia al color personalizado.

- **1 Pulse sostenidamente el botón Select.** Se visualiza la configuración.
- **2 Gire el dial de control hasta que aparezca "START WHITE" y, seguidamente, púlselo.**
- **3 Gire el dial de control para seleccionar "WHITE-ON" y, seguidamente, púlselo.**
- $4$  Pulse  $\rightarrow$  (BACK).

Para cancelar White Menu, seleccione "OFF" en el paso 3.

# **Ajustes del sonido y Menú de configuración**

# **Cambiar los ajustes del sonido**

### **Ajustar las características del sonido**

- **1 Durante la recepción/reproducción, pulse el botón Select.**
- **2 Gire el dial de control hasta que aparezca el elemento deseado en el menú y, seguidamente, púlselo.**
- **3 Gire el dial de control para seleccionar el ajuste y, seguidamente, púlselo.**
- $\blacktriangleleft$  Pulse  $\blacktriangleleft$  (BACK).

Se pueden ajustar los elementos siguientes:

**EQ7 PRESET** (Ecualizador EQ7 prefijado) (página 23)

**EQ7 SETTING** (Configurar el Ecualizador EQ7) (página 23)

### **POSITION**

**POSITION** (Configurar la posición de escucha) (página 24) **ADJUST POS**\*1 (Ajuste de la posición de escucha) (página 24) **SW POSITION**\*1 (Posición del subwoofer) (página 24)

### **BALANCE**

Ajusta el equilibrio del sonido: "RIGHT-15" – "CENTER" – "LEFT-15".

### **FADER** (Potenciómetro)

Ajusta el nivel relativo: "FRONT-15" – "CENTER" – "REAR-15". (Frontal-15 – Central – Posterior-15).

### **DM+** (página 24)

**REARBAS ENH** (Rear Bass Enhancer - Potenciador de graves en zona posterior) (página 25)

**SUBW LEVEL** (Nivel del subwoofer) Ajusta el volumen del subwoofer.  $"+10$  dB" – "0 dB" – "–10 dB". ("ATT" [Atenuación] se visualiza en el ajuste más bajo)

**AUX VOLUME**\*2 (Nivel del volumen auxiliar) Ajusta el nivel del volumen para cada uno de los equipos auxiliares conectados: "+18  $\overline{d}B'' - \overline{d}O \overline{d}B'' - \overline{d}S \overline{d}B''$ 

Este ajuste elimina la necesidad de ajustar el nivel del volumen entre las fuentes.

- \*1 Oculto cuando "SET POSITION" se configura a "OFF".
- \*2 Cuando la fuente AUX está activada (página 27).

# **Disfrutar de funciones sofisticadas del sonido — Advanced Sound Engine**

Advanced Sound Engine (Motor avanzado del sonido) crea un campo sonoro ideal en el interior del coche, procesando la señal digital

### **Seleccionar la calidad del sonido — EQ7 Preset (Ecualizador EQ7 prefijado)**

Usted puede seleccionar una curva de ecualizador entre 7 opciones ("XPLOD," "VOCAL," "EDGE," "CRUISE," "SPACE," "GRAVITY," "CUSTOM" u "OFF").

- **1 Durante la recepción/reproducción, pulse el botón Select.**
- **2 Gire el dial de control hasta que aparezca "EQ7 PRESET" y, seguidamente, púlselo.**
- **3 Gire el dial de control hasta que aparezca la curva de ecualizador deseada y, seguidamente, púlselo.**

### **4** Pulse  $\rightarrow$  (BACK).

Para cancelar la curva de ecualizador, seleccione "OFF" en el paso 3.

### **Aviso**

La configuración de la curva de ecualizador puede ser memorizada para cada fuente.

### **Personalizar la curva del ecualizador — EQ7 Setting (Configurar EQ7)**

La "PERSONALIZACIÓN" ["CUSTOM"] del EQ7 le permite configurar sus propios ajustes de ecualizador.

- **1 Seleccione una fuente y, seguidamente, pulse el botón Select.**
- **2 Gire el dial de control hasta que aparezca "EQ7 SETTING" y, seguidamente, púlselo.**
- **3 Gire el dial de control hasta que aparezca "BASE" y, seguidamente, púlselo.**

Usted puede seleccionar una curva de ecualizador como base de futuras personalizaciones.

- **4 Gire el dial de control para seleccionar la curva de ecualizador deseada y, seguidamente, púlselo.**
- **5 Configurar la curva del ecualizador. Gire el dial para seleccionar la gama de frecuencia y seguidamente, púlselo.**

$$
\begin{array}{c}\n \overbrace{EG1} \overbrace{SET} \overset{\text{def}}{\not\equiv} \\
 \overbrace{BRN1} \overbrace{I} \n\end{array}
$$

BAND1: 63 Hz BAND2: 160 Hz BAND3: 400 Hz BAND4: 1 kHz BAND5: 2,5 kHz BAND6: 6,3 kHz BAND7: 16,0 kHz

**Gire el dial de control para ajustar el nivel de volumen y, seguidamente, púlselo.**

El nivel de volumen es ajustable en pasos de 1 dB, desde -6 dB hasta +6 dB.

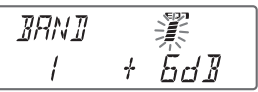

Repita los pasos del  $\bigcirc$  al  $\bigcirc$  para ajustar otras frecuencias.

**6** Pulse  $\triangle$  (BACK) dos veces.

La curva del ecualizador queda memorizada en "CUSTOM".

### **Optimizar el sonido con Time Alignment (Alineación del tiempo) — Listening Position (Posición de escucha)**

El aparato puede simular un campo de sonido natural demorando la salida del sonido desde cada altavoz para acomodarlo a su posición.

Las opciones para "POSITION" se indican aquí debajo.

**FRONT L (1): Frontal** izquierda **FRONT R (2): Frontal** derecha **FRONT** (**6**): Frontal central **ALL** ( $\bullet$ ): En el centro de su coche **OFF**: Ninguna posición ajustada

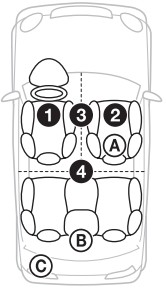

También puede configurar aproximadamente la posición del subwoofer desde su posición de escucha, si:

- el subwoofer está conectado
- la posición de escucha está ajustada a "FRONT L", "FRONT R", "FRONT" o "ALL".

Las opciones para "POSITION" se indican aquí debajo. **NEAR** ((A): Cerca **NORMAL** (B): Normal **FAR**  $(\mathbb{C})$ : Lejos

- **1 Durante la recepción/reproducción, pulse el botón Select.**
- **2 Gire el dial de control hasta que aparezca "POSITION" y, seguidamente, púlselo.**
- **3 Gire el dial de control para seleccionar entre "FRONT L", "FRONT R", "FRONT" o "ALL" y, seguidamente, púlselo.**
- **4 Gire el dial de control hasta que aparezca "SW POSITION" y, seguidamente, púlselo.**
- **5 Gire el dial de control para seleccionar la posición del subwoofer a "NEAR", "NORMAL" o "FAR" y, seguidamente, púlselo.**
- $6$  Pulse  $\rightarrow$  (BACK).

Para cancelar la posición de escucha, seleccione "OFF" en el paso 3.

# **Configurar la posición de escucha**

Usted puede sintonizar adecuadamente la configuración de la posición de escucha.

- **1 Durante la recepción/reproducción, pulse el botón Select.**
- **2 Gire el dial de control hasta que aparezca "ADJUST POS" y, seguidamente, púlselo.**
- **3 Gire el dial de control para seleccionar su posición de escucha y, seguidamente, púlselo.** Gama ajustable: "+3" – "CENTER" – "–3"
- **4** Pulse  $\rightarrow$  (BACK).

# **DM+ Advanced (DM+ Avanzado)**

DM+ Advanced mejora el sonido comprimido digitalmente, restaurando las altas frecuencias perdidas en el proceso de compresión.

- **1 Durante la recepción/reproducción, pulse el botón Select.**
- **2 Gire el dial de control hasta que aparezca "DM+" y, seguidamente, púlselo.**
- **3 Gire el dial de control para seleccionar "ON" y, seguidamente, púlselo.**
- $4$  Pulse  $\rightarrow$  (BACK).

### **Aviso**

El ajuste DM+ puede ser memorizado para cada fuente.

### **Usar los altavoces posteriores como subwoofer — Rear Bass Enhancer (Potenciador de graves en la zona posterior)**

Rear Bass Enhancer incrementa los tonos graves aplicando la configuración del filtro de paso bajo (página 26) a los altavoces posteriores. Esta función permite a los altavoces posteriores el trabajar como un subwoofer, si no hay ninguno conectado.

- **1 Durante la recepción/reproducción, pulse el botón Select.**
- **2 Gire el dial de control hasta que aparezca "REARBAS ENH" y, seguidamente, púlselo.**
- **3 Gire el dial de control para seleccionar entre "1", "2" ó "3" y, seguidamente, púlselo.**
- $\blacktriangleleft$  Pulse  $\blacktriangleleft$  (BACK).

# **Ajuste de elementos configurables**

- **1 Pulse sostenidamente el botón Select.** Se visualiza la configuración.
- **2 Gire el dial hasta que aparezca el elemento deseado y, seguidamente, púlselo.**
- **3 Gire el dial de control para seleccionar el ajuste y, seguidamente, púlselo.**\* El ajuste está completado.

### **4** Pulse  $\rightarrow$  (BACK).

\* Para los ajustes CUSTOM COLOR y ANNOUNCE necesita ejecutar pasos adicionales. Para los ajustes CLOCK ADJ, BTM y AUTO SCAN no es necesario el paso 4.

Se pueden ajustar los elementos siguientes, dependiendo de la fuente y de la configuración:

### **CLOCK ADJ** (Ajuste del reloj) (página 5)

**CT** (Hora local) Activa la función CT: "ON", "OFF" (página 12).

### **BEEP**

Activa el sonido del pitido: "ON", "OFF".

**CAUT ALM**\*1 (Alarma de precaución) Activa la alarma de precaución: "ON", "OFF" (página 5).

### **AUX-A**\*1 (Audio Auxiliar)

Activa la visualización de la fuente AUX: "ON", "OFF" (página 27).

### **AUTO OFF**

Para apagarlo automáticamente después de un plazo de tiempo deseado, cuando se cierra el aparato: "NO", 30S (Segundos)", "30M (Minutos)", "60M (Minutos)".

**DEMO** (Demostración)

Activa la demostración: "ON", "OFF".

#### **DIMMER**

Cambia la luminosidad de la visualización.

- "AT": para reducir automáticamente la luminosidad de la pantalla cuando usted enciende las luces. (Disponible solamente cuando el cable del control de la iluminación está conectado )
- "ON": para oscurecer la pantalla.
- "OFF": para desactivar el dimmer.

#### **CONTRAST**

Ajusta el contraste de la pantalla. El nivel de contraste es ajustable en 7 pasos.

#### **COLOR** (Color prefijado)

Selecciona el color prefijado de la pantalla y los botones en el aparato principal (página 20).

#### **CUSTOM COLOR**

Selecciona un color prefijado como base para una posterior personalización (página 21).

#### **SENSME COLOR**

Cambia el color de acuerdo con los canales SensMe™: "ON", "OFF".

- **SOUND SYNC** (Sincronización del sonido) Selecciona el color con sincronización de sonido: "ON", "OFF".
- **WHITE MENU** (Menú sobre blanco) Ajusta el efecto cuando se conmuta la fuente: "ON", "OFF".

**START WHITE** (Inicio en blanco) Ajusta el color de inicio: "ON", "OFF".

#### **MOTION DSPL** (Visualización en movimiento)

- "SA": para mostrar las imágenes en movimiento y el analizador de espectro.
- "ON": para mostrar elementos móviles.
- "OFF": para desactivar el modo de Motion Display.

**AUTO SCROLL** (Desplazamiento automático) Desplaza automáticamente los títulos largos: "ON", "OFF".

#### **REGIONAL**\*2

Restringe la recepción a un área específica: "ON", "OFF" (página 12). **ZAPPIN TIME** (Duración del zapping) Selecciona el tiempo de reproducción de un pasaje para la función ZAPPIN. – "ZAP.TIME-1 (aprox. 6 segundos)", "ZAP.TIME-2 (aprox. 15 segundos)",

"ZAP.TIME-3 (aprox. 30 segundos)".

**ZAPPIN BEEP** (Pitido del zapping) Suena un pitido entre los sucesivos pasajes de pista: "ON", "OFF".

**LPF FREQ** (Frecuencia con filtro de paso bajo) Selecciona el corte de frecuencia del

subwoofer. "50Hz", "60Hz", "80Hz", "100Hz", "120Hz".

**LPF SLOPE** (Descenso del filtro de paso bajo) Selecciona el descenso del LPF: "1", "2", "3".

**SUBW PHASE** (Fase del subwoofer) Selecciona la fase del subwoofer: "NORM" ,"REV" (Normal, Inversa).

**HPF FREQ** (Frecuencia con filtro de paso alto)

Selecciona la frecuencia de corte del subwoofer: "OFF", "50Hz", "60Hz", "80Hz", "100Hz", "120Hz".

**HPF SLOPE** (Descenso del filtro de paso alto) Selecciona el descenso del HPF (solamente es efectivo cuando HPF FREQ está ajustada a otras posiciones distintas a "OFF"): "1", "2", "3".

**LOUDNESS** (Sonoridad dinámica) Refuerza los graves y los agudos para ofrecer un sonido nítido a volúmenes bajos: "ON", "OFF".

**ALO** (Automatic Level Optimizer) (Optimizador automático del nivel) Ajusta al nivel óptimo el volumen de todas las fuentes de reproducción: "ON", "OFF".

**BTM** (Memoria de las mejores sintonías) (página 10)

#### **ANNOUNCE** (Anuncio)

Permite la difusión de anuncios (página 9).

### **DAB/FM LINK** (Enlace DAB/FM)\*3

Busca y sintoniza automáticamente el mismo programa, cuando la señal del programa en escucha es demasiado débil: "ON", "OFF".

**ANT-POWER** (Alimentación eléctrica de la antena)\*1 \*3

Suministra alimentación eléctrica al terminal de entrada de la antena DAB: "ON", "OFF".

- **AUTO SCAN**\*3 (Exploración automática) Realiza una exploración automática para actualizar la lista de servicios en modo Quick-BrowZer.
- \*1 Cuando se apaga el aparato.
- \*2 Cuando se está recibiendo en FM.
- \*3 Durante la recepción en DAB.

# **Usar equipos opcionales**

# **Equipos auxiliares de audio**

Conectando un aparato portátil opcional de audio en la toma de entrada AUX (mini conector estéreo) del aparato principal y simplemente seleccionando la fuente, usted podrá escucharlo a través de los altavoces de su coche.

### **Conectar el equipo portátil de audio**

- **1 Apague el aparato portátil de audio.**
- **2 Reduzca a inaudible el volumen en el aparato principal.**
- **3 Conecte el aparato portátil de audio al aparato mediante un cable de conexión (no suministrado)\*.**

# \* Asegúrese de usar una clavija de tipo recto.

### **Ajustar el nivel del volumen**

Asegúrese de ajustar el volumen para cada equipo de audio conectado, antes de iniciar la reproducción.

- **1 Reduzca al mínimo el volumen en el aparato.**
- **2 Pulse repetidamente** (SOURCE/OFF) **hasta que aparezca "AUX".**
- **3 Inicie la reproducción en el aparato portátil de audio, a un volumen moderado.**
- **4 Ajuste el volumen en el aparato, a su nivel usual de escucha.**
- **5 Ajuste el nivel de entrada (página 23).**

# **Información adicional**

# **Precauciones**

- Deje enfriar previamente el aparato si su coche ha estado aparcado bajo sol directo.
- No deje el panel frontal u otros aparatos de audio dentro del coche, pueden resultar dañados por altas temperaturas si reciben sol directo.
- La antena eléctrica se extiende automáticamente.

### **Condensación de humedad**

Si se produce condensación de humedad dentro del aparato, extraiga el disco y espere aproximadamente una hora para que pueda secarse; de lo contrario no funcionará adecuadamente.

### **Para mantener una alta calidad de sonido**

No vierta líquidos sobre el aparato o los discos.

### **Notas sobre discos**

- No exponga los discos a la luz solar o a fuentes de calor tales como conductos de aire caliente, ni deje el coche aparcado bajo sol directo.
- Antes de reproducirlos, limpie los discos con un paño suave desde el centro hacia fuera. No utilice disolventes tales como benzina, disolventes ni limpiadores convencionales.

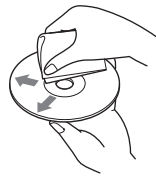

• Este aparato está diseñado para reproducir discos que sean conformes a las características estándar del Compact Disc (CD). Los DualDiscs y algunos discos codificados con tecnologías de protección copyright, no contienen las características estándar del Compact Disc (CD), por lo tanto, estos discos pueden no ser reproducibles en este aparato.

- **Discos que este aparato NO PUEDE reproducir**
	- Discos con etiquetas, o cinta adhesiva o papel pegados. Estos discos pueden causar un mal funcionamiento, o resultar dañados.
	- Discos de formato no estándar (p.ej., en forma de corazón, estrella, cuadrados). Si intenta hacerlo puede estropear el aparato.
	- $-$  Discos de 8 cm (3  $\frac{1}{4}$  pulgadas).

### **Notas sobre discos CD-R/CD-RW**

- El número máximo de: (sólo CD-R/CD-RW)
	- carpetas (álbumes): 150 (incluyendo la carpeta raíz)
	- archivos (pistas) y carpetas: 300 (pueden ser menos de 300 si los nombres de las carpetas/ archivos contienen muchos caracteres)
	- número de caracteres visualizables para el nombre de una carpeta o de un archivo: 32 (Joliet) / 64 (Romeo)
- Si un disco multi-sesión empieza con una sesión CDDA, es reconocido como un disco CD-DA y no se reproducen otros tipos de sesión.
- **Discos que este aparato NO PUEDE reproducir**
	- CD-R/CD-RW de baja calidad de grabación.
	- CD-R/CD-RW grabado con un aparato grabador incompatible.
	- CD-R/CD-RW que no está correctamente finalizado.
	- CD-R/CD-RW distintos de aquellos grabados en un formato CD de música o MP3 en conformidad con ISO9660 Nivel 1/Nivel 2, Joliet/Romeo o multi-sesión.

# **Orden de reproducción de los archivos MP3/WMA/AAC**

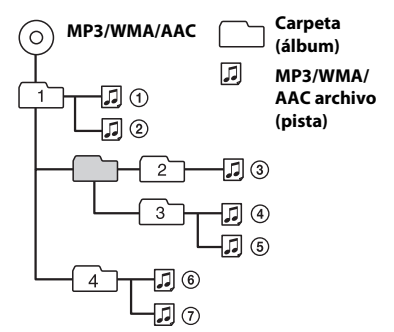

### **Acerca de iPod**

• Puedes conectar los siguientes modelos de iPod. Actualiza al último software tus aparatos iPod antes de usarlos.

Made for (Hecho para)

- iPod touch (4ª generación)
- iPod touch (3ª generación)
- iPod touch (2ª generación)
- iPod touch (1ª generación)
- iPod classic
- iPod con vídeo\*
- iPod nano (6ª generación)
- iPod nano (5ª generación)
- iPod nano (4ª generación)
- iPod nano (3ª generación)
- iPod nano (2ª generación)
- iPod nano (1ª generación)\*
- iPhone 4
- iPhone 3GS
- iPhone 3G
- iPhone
- \* El control del pasajero no está disponible para el iPod nano (1ª generación), ni para el iPod con vídeo.
- "Made for iPod" y "Made for iPhone" significan que un determinado accesorio electrónico ha sido diseñado para conectar específicamente a iPod o iPhone respectivamente, y ha sido certificado por el fabricante para cumplir los estándares de funcionamiento de Apple. Apple no es responsable del funcionamiento de esos dispositivos, ni de su compatibilidad con los estándares reguladores y de seguridad. Tenga en cuenta. por favor, que el uso de estos accesorios con iPod o iPhone puede afectar el funcionamiento inalámbrico..

Si tiene dudas o problemas con respecto a este aparato que no estén aclaradas en el presente manual, consulte al distribuidor Sony más próximo.

# **Mantenimiento**

### **Cambiar la batería de litio en el mando a distancia de tarjeta**

A medida que se va agotando la batería, disminuye el alcance del mando a distancia de tarieta.

Reemplace la batería por una nueva CR2025 de litio. El uso de cualquier otro tipo de batería puede presentar un riesgo de fuego o explosión.

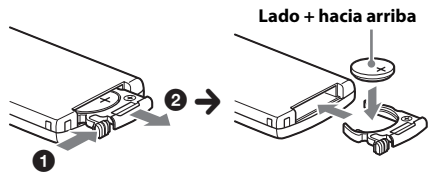

#### **Notas con respecto a las baterías de litio**

- Mantenga las baterías de litio fuera del alcance de los niños. Si alguien se traga una batería, debe consultar inmediatamente a un médico.
- Limpie la batería con un paño seco para asegurar un buen contacto.
- Asegúrese de observar la polaridad correcta cuando instale la batería.
- No sujete la batería con pinzas metálicas, ya que podría ocasionar un cortocircuito.
- Usted puede conectar los siguientes modelos de iPod. Actualice su iPod al último software antes de usarlo.

### **ADVERTENCIA**

La batería puede explotar si es maltratada. No la recargue, ni la abra, ni la lance al fuego.

### **Limpiar los conectores**

El aparato puede dejar de funcionar correctamente si los conectores entre la unidad y el panel frontal no están limpios. Con objeto de prevenir esto, extraiga el panel frontal (página 5) y limpie los conectores con un bastoncillo con extremo de algodón. No lo aplique con excesiva fuerza. Si aprieta demasiado, los conectores pueden resultar dañados.

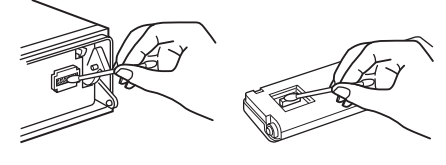

#### **Notas**

- Para su seguridad, apague el motor del coche y saque la llave del conmutador de arranque antes de limpiar los conectores.
- No toque nunca los conectores directamente con los dedos o con un objeto metálico.

# **Características**

### **Sección sintonizador**

#### **DAB/DAB+/DMB-R**

**Rango de sintonía:** 174.928 – 239.200 MHz **Sensibilidad utilizable:** –97 dBm **Terminal de antena eléctrica:** Conector de antena eléctrica exterior

### **FM**

**Alcance de sintonía:** 87,5 – 108,0 MHz **Terminal de antena eléctrica:** Conector de antena eléctrica exterior **Frecuencia intermedia:** 25 kHz **Sensibilidad utilizable:** 8 dBf **Selectividad:** 75 dB a 400 kHz **Relación señal-ruido:** 80 dB (estereofónico) **Separación:** 50 dB a 1 kHz **Respuesta en frecuencia:** 20 – 15.000 Hz

#### **MW/LW**

**Rango de sintonía:** MW: 531 – 1.602 kHz LW: 153 – 279 kHz **Terminal de antena eléctrica:** Conector de antena eléctrica exterior **Frecuencia intermedia:** 9.124,5 kHz ó 9.115,5 kHz / 4,5 kHz **Sensibilidad:** MW: 26 µV, LW: 45 µV

### **Sección reproductor de CD**

**Relación señal-ruido:** 120 dB **Respuesta en frecuencia:** 10 – 20.000 Hz **Fluctuación y trémolo:** Por debajo de límite medible

### **Sección reproductor de USB**

**Interfaz:** USB (Velocidad máxima) **Corriente máxima:** 1 A

### **Sección amplificador de potencia**

**Salida:** Salidas a altavoces **Impedancia del altavoz:** 4 – 8 Ohmios **Potencia máxima de salida:** 52 W × 4 (a 4 Ohmios)

### **General**

### **Salidas:**

Terminal de salidas de audio (frontal/posterior) Terminal de salida a Subwoofer (monoaural) Terminal de control del relé de la antena eléctrica

Terminal de control del amplificador de potencia

### **Entradas:**

Terminal de control de teléfono para ATT Terminal de entrada del controlador del mando a distancia

Terminal de entrada para antena eléctrica Terminal de entrada de alimentación para la antena eléctrica FM/MW/LW

Terminal de entrada AUX (mini conector estereofónico)

Conector de entrada de la señal USB

**Requisitos de potencia:** Batería de coche a 12 Vcc (masa negativa)

**Dimensiones:** Aprox. 178 × 50 × 180 mm (An./Alt./ Fondo)

**Dimensiones de montaje:** Aprox. 182 × 53 × 162 mm (Ancho/Alto/Fondo)

### **Peso:** Aprox. 1,3 Kg

**Accesorios incluidos:**

Mando a distancia RM-X211

eléctrica DAB

Piezas para la instalación y para las conexiones (1 juego)

#### **Accesorios y equipos opcionales:**

Cable de conexión USB para iPod: RC-100IP

Es posible que su distribuidor no disponga de algunos de los accesorios que aquí se indican. Por favor, consulte con su concesionario para más información.

El diseño y las características pueden ser objeto de cambios sin notificación previa.

### **Requisitos del sistema para usar SensMe™**

### **Ordenador**

- CPU/RAM
	- IBM PC/AT máquina compatible
	- CPU: Intel Pentium III Processor 450 MHz o superior
	- RAM: 256 MB ó superior (Para Windows XP), 512 MB ó superior (Para Windows Vista o posterior)
- Puerto USB

### **Sistema operativo**

Windows XP, Windows Vista, Windows 7

Para detalles sobre ediciones compatibles, o Service Pack, visite la web de ayuda indicada al dorso.

#### **Monitor**

High Color (16-bit) o superior,  $800 \times 600$  puntos o superior

### **Otros**

Conexión a Internet

### **Notas**

- Los entornos de sistema siguientes no son admisibles:
	- No ordenadores tipo IBM PC, tales como Macintosh, etc.
	- Ordenadores artesanos
	- Ordenadores con sistemas operativos mejorados o modernizados
	- Entorno de pantalla múltiple
	- Entorno multiarranque
	- Entorno de máquina virtual
- Dependiendo de las condiciones del ordenador, puede no ser posible la operación aun cumpliendo con el entorno recomendado.

# **Localización de averías**

La siguiente lista de control de averías le ayudará a remediar problemas que puede llegar a encontrarse en su radio-reproductor. Antes de consultar la lista relacionada a continuación, verifique la conexión y los procesos operativos.

Para detalles sobre el uso del fusible y la extracción del aparato del salpicadero, consulte el "Manual de instalación y conexiones" que se adjunta a este aparato. Si no puede solucionar el problema, visite la página web de ayuda que figura al dorso.

### **General**

#### **El aparato no recibe alimentación de potencia.**

- **→** Compruebe la conexión v/o el fusible.
- $\rightarrow$  Si el aparato está apagado y no hay visualización en la pantalla, no puede ser accionado con el mando a distancia.
	- Ponga en marcha el aparato.

#### **La antena eléctrica no se extiende.**

→ La antena eléctrica no tiene caja de relés.

#### **No hay sonido.**

- → La función ATT está activada, o bien está activada la función Teléfono-ATT (cuando el cable interfaz de un teléfono de coche está conectado al cable ATT).
- La posición del control del potenciómetro "FADER" no está configurada para un sistema de 2 altavoces.

#### **No suena el pitido.**

- El sonido de la alarma está suprimido (página 25).
- → Está conectado un amplificador opcional y usted no está utilizando el amplificador incorporado en el aparato.

#### **Se ha borrado el contenido de la memoria.**

 $\rightarrow$  El cable de alimentación o la batería han sido desconectados, o bien no están correctamente conectados.

#### **Se han borrado las emisoras memorizadas y la hora local. Se ha fundido el fusible.**

#### **Hace ruidos cuando la llave de contacto está conmutada.**

 Los cables no están correctamente acoplados al conector de alimentación accesoria del coche.

#### **Durante la reproducción o la recepción, se inicia el modo demostración.**

- → Si no se efectúa ninguna operación durante 5 minutos mientras el aparato está ajustado a "DEMO-ON", se reinicia el modo demostración.
	- Ajuste a "DEMO-OFF" (página 25).

#### **La visualización desaparece o no aparece en la pantalla.**

- El Dimmer (Atenuador de luminosidad) está ajustado a "DIMMER-ON" (página 26).
- La visualización desaparece si se pulsa sostenidamente (SOURCE/OFF).
	- Pulse de nuevo sostenidamente (SOURCE/OFF) en el aparato, hasta que aparezca la visualización.
- Los conectores están sucios (página 30).

### **La función Auto Off no actúa.**

- El aparato está funcionando. La función Auto Off se activa después de cerrar el aparato.
	- Ponga en marcha el aparato.

### **Recepción de radio**

#### **No se pueden recibir las emisoras. El sonido está interferido por ruidos.**

- $\rightarrow$  La conexión no es correcta.
	- Conecte un cable de control de antena eléctrica (azul), o un cable de alimentación auxiliar (rojo), al cable de alimentación del potenciador de la antena del coche (solamente si su coche tiene una antena eléctrica FM/MW/LW incorporada en la luneta trasera o en un cristal lateral).
	- Verifique la conexión de la antena eléctrica del coche.
	- Si la antena eléctrica del coche no se eleva, verifique la conexión del cable de control de la antena.

#### **No es posible la sintonización prefijada.**

- $\rightarrow$  Grabe la frecuencia correcta en la memoria.
- → La señal de emisión es demasiado débil.

#### **No es posible la sintonización automática.**

 La señal de emisión es demasiado débil. – Sintonice manualmente.

### **RDS**

#### **La búsqueda SEEK empieza después de unos segundos de audición.**

→ La emisora no es TP o tiene una señal débil. – Desactive TA (página 11).

#### **No se reciben anuncios de tráfico.**

- $\rightarrow$  Active TA (página 11).
- La emisora no emite ningún anuncio de tráfico, a pesar de ser TP. – Sintonice otra emisora.

### **PTY visualiza "- - - - - - - -."**

- → La emisora que está sintonizando no es una emisora RDS.
- → No se han recibido datos RDS.
- La emisora no especifica el tipo de programa.

### **El nombre del programa en servicio parpadea.**

- No hay ninguna frecuencia alternativa para la emisora que se está sintonizando.
	- $-$  Pulse  $($ SEEK $)$  +/- mientras el nombre del programa en servicio está parpadeando. Aparece "PI SEEK" (Buscando PI) y el aparato empieza a buscar otra frecuencia con los mismos datos PI (Program Identification - Identificación del programa).

### **Reproducción de CD**

#### **No se puede insertar un disco.**

- → Está ya cargado otro disco.
- El disco se ha insertado forzadamente con la cara al revés o de forma incorrecta.

#### **El disco no se reproduce.**

- Disco defectuoso o sucio.
- Los CD-Rs / CD-RWs no son para uso de audio (página 28).

#### **No se reproducen los archivos MP3/WMA/ AAC.**

 El disco es incompatible con el formato y versión de los archivos MP3/WMA/AAC. Para más detalles sobre discos y formatos reproducibles, visite la página web de ayuda.

#### **Los archivos MP3/WMA/AAC tardan más que otros en iniciar la reproducción.**

- Los siguientes discos tardan más que otros en iniciar la reproducción.
	- un disco grabado con una estructura de árbol compleja.
	- un disco grabado en Multi Session.
	- un disco al que se le pueden añadirse datos.

#### **Los elementos visualizados no se desplazan.**

- → En discos con un gran número de caracteres, éstos pueden no desplazarse.
- "AUTO SCROLL" (Desplazamiento automático) está ajustado en "OFF".
	- Ajuste a "A.SCRL-ON" (página 26).
	- Pulse sostenidamente (DSPL) (SCRL).

#### **El sonido hace omisiones.**

- $\rightarrow$  La instalación no es correcta.
	- Instale el aparato en un ángulo inferior a 45°, en una parte sólida del automóvil.
- → Disco defectuoso o sucio.

### **Reproducción mediante USB**

### **No se pueden reproducir grabaciones a través de un Hub USB.**

 Este aparato no puede reconocer dispositivos USB mediante un HUB USB.

#### **No se pueden reproducir las grabaciones.**

- $\rightarrow$  Un aparato USB no funciona.
	- Reconéctelo.

#### **El aparato USB demora más tiempo en reproducir.**

→ El aparato USB contiene archivos con una estructura complicada.

#### **El sonido es intermitente.**

 $\rightarrow$  El sonido puede resultar intermitente a una alta velocidad de transferencia de bits de más de 320 Kbps.

# **Visualizaciones de error / Mensajes**

### **CHECKING** (Comprobando)

- El aparato está confirmando la conexión de un aparato USB.
	- Espere hasta que finalice la confirmación de la conexión.

### **ERROR**

- El disco está sucio, o bien está insertado al revés.
	- Límpielo o inserte el disco correctamente.
- $\rightarrow$  Se ha instalado un disco en blanco, sin grabación.
- El disco no puede ser reproducido debido a un problema.
	- Inserte otro disco.
- El aparato USB no ha sido reconocido automáticamente.
	- Reconéctelo de nuevo.
- $\rightarrow$  Pulse  $\triangle$  para extraer el disco.

#### **FAILURE** (Avería)

- La conexión de los altavoces, o la del amplificador, no son correctas.
	- Consulte el manual de instalación/ conexiones de este modelo, para verificar la conexión.

#### **HUBS NO SUPRT** (No admite Hub)

 Este aparato no es compatible con un Hub USB.

#### **INVALID** (No es válido)

→ El aparato USB conectado no contiene ningún archivo de música para la función SensMe™.

### **NO AF** (No hay frecuencias alternativas)

- No hay ninguna frecuencia alternativa para la emisora que se está sintonizando.
	- Pulse (SEEK) +/- mientras el nombre del programa en servicio está parpadeando. El aparato empieza a buscar otra frecuencia con los mismos datos PI (aparece "PI SEEK").

#### **NO CHANNEL** (No hay canal)

 El aparato USB conectado no contiene ninguna lista de canales para la función SensMe™.

### **NO DATA** (No hay datos)

- No hay ningún tipo de programa para el servicio DAB sintonizado.
	- Pulse  $\bigcirc$  (BACK).

### **NO DEV** (No hay ningún aparato conectado)

- → Se ha seleccionado USB como fuente, sin haber ningún aparato USB conectado. Un aparato USB o un cable USB, se han desconectado durante la reproducción.
	- Compruebe la conexión del dispositivo USB y del cable USB.

### **NO INFO** (No hay información)

 $\rightarrow$  No hay ninguna información para el servicio DAB sintonizado.

#### **NO MUSIC**

- El disco, o el aparato USB, no contienen ningún archivo de música.
	- Inserte un CD de música en el aparato.
	- Conecte un dispositivo USB conteniendo un archivo de música.

#### **NO NAME** (No hay ningún nombre)

- → No hay ningún nombre de disco/álbum/ intérprete/pista escrito en la pista.
- ◆ No hay ningún nombre de conjunto/servicio para el servicio DAB sintonizado.

### **NO SERVICE** (No hay ningún servicio) No se puede recibir la señal DAB.

- Ejecute una exploración automática (página
- 10). Verifique la conexión de la antena eléctrica DAB.
- Compruebe que "ANT-POWER" esté ajustada a "ON" (página 27).

#### **NO TP** (No hay programas de tráfico)

 El aparato continuará buscando emisoras TP disponibles.

#### **NOT FOUND** (No se ha encontrado)

◆ No hay ningún elemento que empiece con la letra seleccionada en la búsqueda alfabética.

#### **OFFSET** (No funciona)

 $\rightarrow$  Puede haber un mal funcionamiento interno. – Compruebe la conexión. Si se mantiene la indicación en la pantalla, consulte al distribuidor Sony más próximo.

#### **OVERLOAD** (Sobrecarga)

- → El aparato USB está sobrecargado.
	- Desconecte el aparato USB y, seguidamente, cambie la fuente pulsando (SOURCE/OFF).
	- Indica que el aparato USB está estropeado, o que se ha conectado un aparato que no es compatible.

#### **READ** (Lectura)

- La unidad está leyendo toda la información de pistas y de álbum del disco.
	- Espere hasta que se complete la lectura y la reproducción se iniciará automáticamente. Dependiendo de la estructura del disco, la lectura puede ocupar más de un minuto.

#### **RECEIVING** (Recibiendo)

 Está seleccionada la banda DAB y el aparato está esperando a recibir un servicio.

**S-CH NO SUPRT** (No admite SensMe™ channel)

→ El aparato USB conectado no es compatible. – Para detalles sobre la compatibilidad de su aparato USB, visite la página web de ayuda.

#### **USB NO SUPRT** (No admite USB)

- → El aparato USB conectado no es compatible.
	- Para detalles sobre la compatibilidad de su aparato USB, visite la página web de ayuda.

### $"$   $\Box$   $\Box$   $\Box$   $\Box$   $''$   $\circ$   $''$   $\Box$   $\Box$   $\Box$   $''$

 Durante el retroceso o el avance rápido, se ha alcanzado el principio o el final del disco y no se puede continuar.

#### *" m*

 Un caracter que no se puede visualizar en el aparato.

Si estas soluciones no le ayudan a mejorar la situación, consulte al distribuidor Sony más cercano.

Si lleva el aparato a reparar debido a un fallo en la reproducción de CDs, lleve asimismo el disco que se utilizaba en el momento en que empezó el problema.

### **Página web de ayuda**

**Si necesita hacer una consulta, o bien para obtener cualquier información de ayuda sobre este aparato, visite la página web indicada aquí debajo:**

# **http://support.sony-europe.com/**

Registre ahora este producto por Internet en:

### **www.sony-europe.com/myproducts**

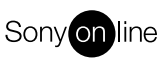

http://www.sony.net/

©2012 Sony Corporation Printed in Spain

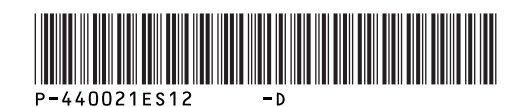